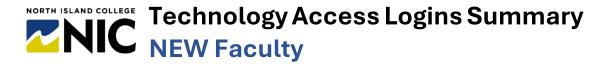

Version: August 2024

This document represents a summary of logins across North Island College technology systems and platforms for on campus access. Use your NIC email and password for logging in to all systems (except WordPress – use NIC email but create password as not on NIC systems).

| myNIC URL: https://mynic.nic.bc.ca/ ~employee or student portal                                                                             | NIC Service Desk URL: https://servicedesk.nic.bc.ca/ ~institutional ticket system                                                                                                    |
|----------------------------------------------------------------------------------------------------|----------------------------------------------------------------------------------------------------|
| Webmail URL: https://outlook.office.com/ ~employee email via web direct link                                                                | Brightspace URL: https://mycourses.nic.bc.ca ~ course learning platform for content, assessments                                                                                                    |
| NIC computers ~desktop, laptop, and lab computers                                                                                           | Kaltura Virtual Classroom URL: https://video.nic.bc.ca/ for external to Brightspace meetings ~ web-conferencing platform approved for online classes accessible via Brightspace (Kaltura Media Gallery or NIC MediaSpace – My Rooms) |
| Microsoft Products URL: https://www.office.com ~Microsoft Office 365 (PowerPoint, Word, Outlook)                                            | Kaltura - NIC MediaSpace URL: https://video.nic.bc.ca/ ~ video and audio storage and streaming platform but also accessible via Brightspace (Kaltura My Media)                                                                       |
| NIC SharePoint URL: https://nicollege.sharepoint.com/ ~online repositories of documents, links, images for a group, department or committee | WordPress URL: https://opened.ca/get-started/ ~ blogging and website platform from provincial Open Educational Technology Community (OpenETC) Login: NIC Email but create own password                                               |